# Näytön Ohjeen päivittäminen

Philips yrittää jatkuvasti parantaa tuotteitaan. Jotta näytön [Ohje] sisältää aina uusimmat tiedot, on suositeltavaa päivittää televisio käyttämällä uusinta käyttöoppaan päivitysohjelmistotiedostoa. Tiedostot ovat saatavana osoitteessa www. philips.com/support.

# Vaatimukset

Ennen kuin päivität näytön [Ohje]-tiedostot varmista, että käytössäsi on seuraavaa:

- Tyhjä USB Flash -asema. USB Flash -aseman täytyy olla FAT- tai DOS-formatoitu. Älä käytä USB-kiintolevyä.
- PC-tietokone, jossa on internet-yhteys.
- ZIP-tiedostomuotoa tukeva arkistointiapuohjelma (esimerkiksi WinZip® for Microsoft® Windows® tai Stufflt® for Macintosh®).

### Vaihe 1: Tarkista television Ohjeen nykyinen versio.

Ennen kuin päivität [Ohje]-tiedostot, tarkista televisioon asennettuna olevan version numero. Jos TV:n [Ohje]-versionumero on pienempi kuin osoitteessa www.philips.com/support saatavilla oleva versio, lataa ja asenna uusin käyttöoppaan päivitysohjelmistotiedosto.

- 1 Paina <del>n</del> -painiketta.
- 2 Valitse **[Ohje]** ja paina sitten **OK**. » Kuvaruutuohje avautuu.
- $3$  Valitse Tekniset tiedot > Mitat ja paina OK-painiketta.
- 4 Katso versionumero osan viimeiseltä sivulta.

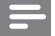

#### Huomautus

• Versionumero on 12-numeroinen luku, jonka viimeinen numero kertoo televisioon asennetun Ohjeen version. Jos esimerkiksi TV:ssä on versio 3139 137 0358x, viimeinen numero x ilmaisee asennetun [Ohje]-version.

### Vaihe 2: Lataa uusin Ohjetiedosto

- 1 Aseta tyhjä USB Flash -asema tietokoneen USB-liitäntään.
- 2 Luo tietokoneella USB-muistitikun päähakemistoon upgrades-kansio.
- $3$  Siirry selaimella Philipsin tukisivustoon osoitteessa www.philips.com/support.
- 4 Etsi sivustossa tuotteesi ja televisiollesi tarkoitettu käyttöoppaan päivitysohjelmistotiedosto. Tiedosto (\*.upgtiedosto) pakataan \*.zip-tiedostoksi.
- $5$  Jos Philipsin tukisivustossa olevan tiedoston versionumero on suurempi kuin TV: n tiedoston, tallenna tiedosto USB Flash -asemaan.
- 6 Pura \*.zip-tiedoston sisältö arkistointiapuohjelmalla USB Flash asemassa olevaan upgrades-kansioon. » \*.upg-tiedosto [Ohje] puretaan.
- 7 Irrota USB-muistitikku tietokoneesta.

## Vaihe 3: Päivitä Ohje

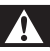

#### Vakava varoitus

- Älä katkaise TV:stä virtaa tai irrota USB Flash -asemaa päivityksen aikana.
- Jos päivityksen aikana on sähkökatkos, älä irrota USB Flash -asemaa televisiosta. TV jatkaa päivitystä heti, kun virta palautuu.
- Jos päivityksen aikana tapahtuu virhe, aloita päivitys uudelleen. Jos virhe tapahtuu uudelleen, ota yhteyttä Philipsin asiakastukeen.
- 1 Kytke televisioon virta.<br>2 Liitä USB Elash -asema
- Liitä USB Flash -asema, jossa \*.upg-tiedosto on, television USB-liitäntään. Irrota kaikki muut USB-laitteet TV:stä.
- 3 Paina  $\hat{p}$  -painiketta.<br>4 Valitse II aitteistol
- Valitse [Laitteisto] > [Ohjelmistoasetuks.] > [Paikallinen päivitys].
	- » Päivitysnäyttö avautuu.
- 5 Valitse [Ohje]-tiedosto (\*. upg) ja paina OK-painiketta.
	- » Viesti näyttää päivityksen tilan. Suorita päivitys loppuun näytön ohjeiden mukaisesti ja käynnistä TV uudelleen.